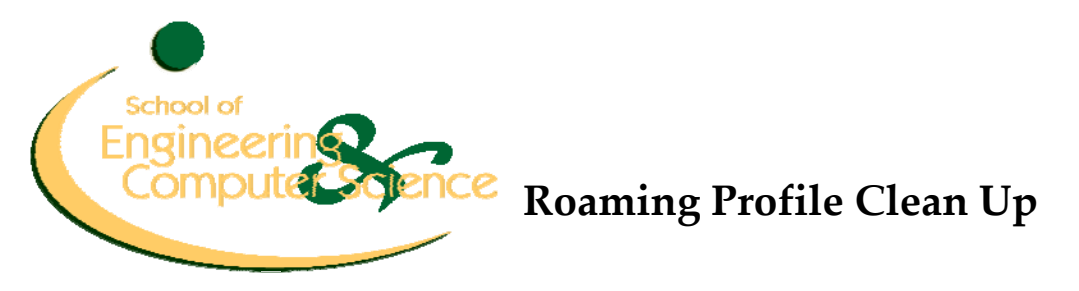

A user profile stores all settings and customizations that a user can make to their account: wallpaper, Desktop items, music, pictures and other documents, Favorites, instant messaging identities and settings, and any settings from almost every application you use.

Profiles tend to get large because most applications store various data in your profile. Just opening an application can write large amounts of data to your profile. This document will help you know what you can delete without impacting how applications run for you, or with minor impact.

## **How Roaming Profiles Work**

When you log in, your profile is copied from the server to the local computer. When you log out, the profile is copied from the local computer back up to the server, overwriting any data in the "Profile" directory on the server (H: drive), so all changes *must* be done on the *local computer*. Also, because of the copying of data between the server and local machine, the larger the profile, the longer it takes to log on and off as files are copied back and forth between the computer and server. This is the reason the School of Engineering and Computer Science limits the profile size, and it is not to your benefit to work around this limitation.

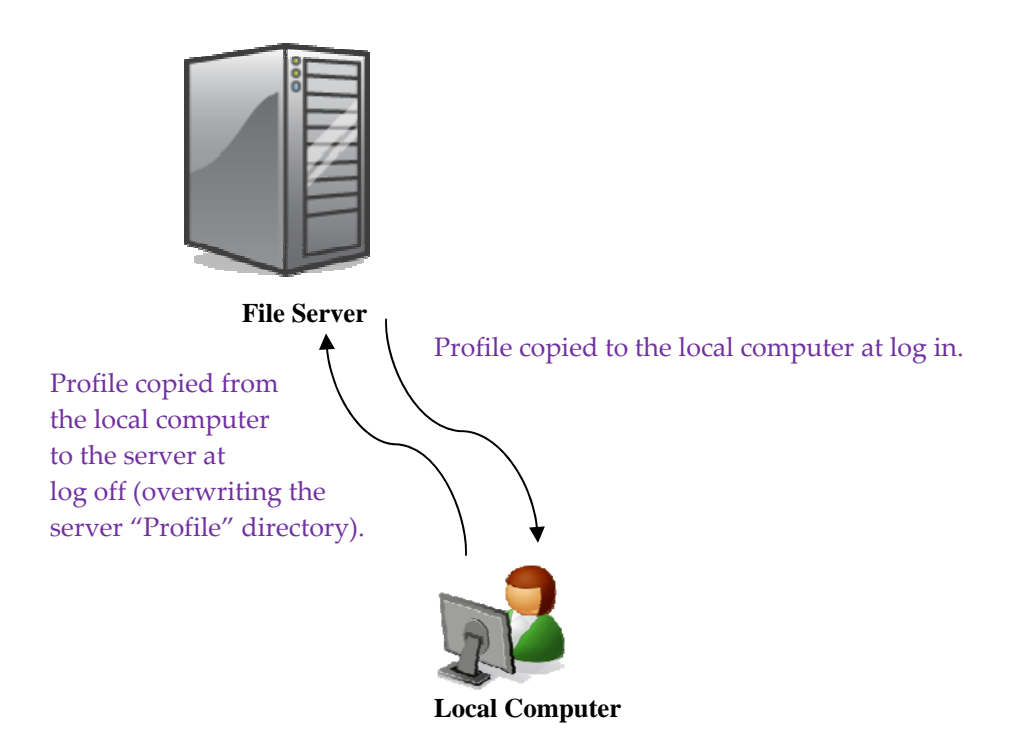

Whenever we talk about "cleaning up the profile," you will be working in **C:\Documents and Settings\<your username>**, and never in the H:\profile directory.

## **What Can Be Deleted**

Go to Start ‐> My Computer.

- Double click through the following: **Local Disk (C:) \ Documents and Settings**
- You should see a folder with your username (**%username%)**. Double click on this folder.
- On the menu bar at the top, click **Tools/Folder Options.**
- Select the **View** tab.
- Near the bottom of the content window (do not scroll) there is a **Hidden Files and Folders** option. Make sure **Show hidden files and folders** is selected.
- Click **OK**.
- You may see the following directories which can be deleted:
- **.borland .jbuilder2005 .primetime2005 .qualitycentral .netbeans IBM** (generated by Rational Rose software) **workspace** (be certain you are *not* using this location for your Eclipse workspace before deleting!) Double Click on the **Application Data** folder and delete the following folders (where applicable):
	- **Adobe** (files created when opening Adobe products) **AdobeUM Apple Computer** (QuickTime settings) **Codeblocks** (files created opening Codeblocks) **Dev‐Cpp** (files created opening Dev‐Cpp) **DWGeditor IBM** (generated by Rational Rose software) **Identities Macromedia** (May contain custom settings for Flash and Dreamweaver) **Prism Deploy Sun** (contains Java installation files) Yahoo! (Yahoo! Messenger settings)
- Double click on the **Microsoft** directory and delete the following: **AIM** (personal AIM settings) **Media Player MSN Messenger** (personal MSN settings) **VisualStudio\8.0\ReflectedSchemas** (used with XML Designer in Visual Studio)
- Go back two directories to **C:\Documents and Settings\%username%**, and double click on **Local Settings**.
- Delete **Temp** folder.
- Double click **Application Data** and delete the following folders: **Adobe Apple Computer**
	- **javasharedresources Media Player IconCache.db** (file)
- Other folders that could be problematic but will impact your profile customization:

**C:\Documents and Settings\%username%\Local Settings\Application Data\Mozilla**

- **C:\Documents and Settings\%username%\My Documents** (*do not delete folder*; move contents to H:)
- **C:\Documents and Settings\%username%\Desktop** (*do not delete folder*, delete contents)

**C:\Documents and Settings\%username%\Application Data\Mozilla**